## **Envío del mismo mensaje a todos los registros de la tabla**

Copiar el ejecutable y la librería ( los 2 mde) en el mismo directorio.

Al abrir la aplicación (appNotificaciones.mde) rellenamos las direcciones de correo y los ficheros adjuntos que queramos enviar, en el campo adjunto podemos meter varios ficheros separados por ;

Los ficheros deben tener la ruta completa con unidad incluida.

Después clicamos en el botón Configuración y metemos los datos que necesitamos para hacer el envío.

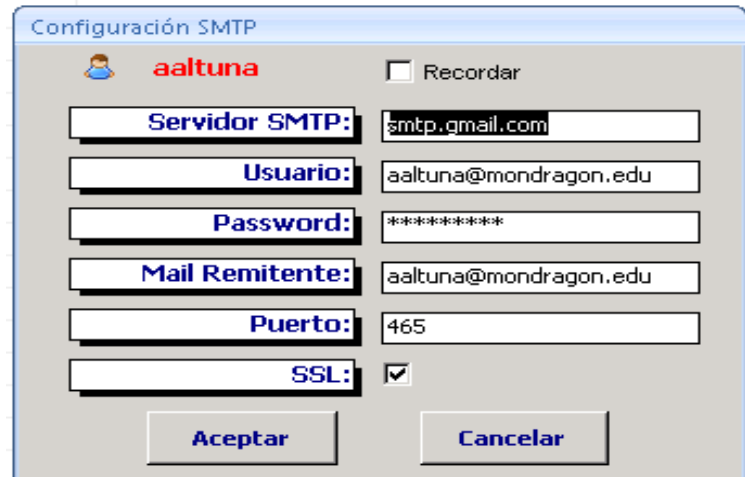

En nuestro caso, que tenemos las cuentas de correo en Gmail:

Clicamos en Test Envío y hacemos una prueba para comprobar que podemos mandar mails.

A continuación ponemos el asunto y el cuerpo del mensaje debajo de los botones. En el cuerpo del mensaje podemos poner código HTML. Y clicamos en Enviar a todos los destinatarios para que envíe un correo a cada uno de los registros.

No meter más de 100 registros a la vez.

La aplicación crea un fichero logNotificaciones.txt, con información del envío.